## **MAX77801 Evaluation Kit Evaluates: MAX77801**

### **General Description**

The MAX77801 evaluation kit demonstrates the IC 2A, buck-boost with I2C capability. The EV kit enables user to evaluate MAX77801 performances with preprogrammed output voltage even without I2C interface board (e.g., MINIQUSB). The two output voltages supported by default are 3.3V and 3.4V and it can be set by pulling DVS high/ low. With I2C interface board (additional order required if necessary), user can set output voltage from 2.6V to 4.1875V with 12.5mV step. The EV kit comes standard with the MAX77801FWP+ installed

The MINIQUSB interface board can be used to enable PC communication through the USB interface board. Windows® 2000-, Windows XP®-, Windows Vista®-, and Windows 7-compatible software along with an extender board allows an IBM-compatible PC to use to the USB port to emulate an I2C 2-wire inter-face. This menu-driven program offers a graphical user interface (GUI) with control buttons.

### **Benefts and Features**

● Kelvin Sense Pins at the Input and Output of the Regulator Ensure Accurate Efficiency Measurement

*[Ordering Information](#page-8-0) appears at end of data sheet.*

*Windows, Windows XP, and Windows Vista are registered trademarks and service marks of Microsoft Corporation.*

### **Quick Start**

### **Required Equipment**

- MAX77801 EV kit
- MINIQUSB command module (optional, USB cable included)
- Adjustable DC power supply
- 1.8V DC power supply (optional)
- Digital multimeters

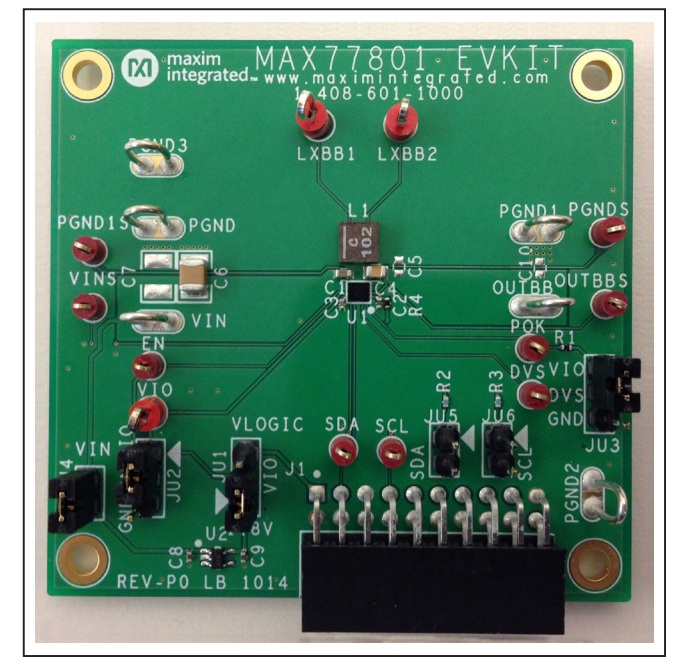

*Figure 1. MAX77801 Evaluation Board*

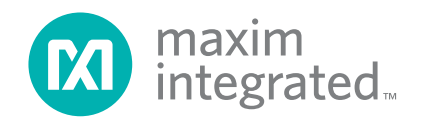

## MAX77801 Evaluation Kit
Herocan States: MAX77801

### **Procedure**

The EV kit is fully assembled and tested. Follow the steps below to verify board operation. Use twisted wires of appropriate gauge (20AWG) that are as short as possible to connect the load and power sources.

- 1) Ensure that the EV kit has the correct jumper settings, as shown in [Table 1.](#page-4-0)
- 2) Connect the MINIQUSB interface board (if I2C control is required to test).
- 3) Preset the DC power supply to 3.8V. Turn off the power supply. Do not turn on the power supply until all connections are completed.
- 4) Connect the EV kit to the power supply and meters. Adjust the ammeters to their largest current range to minimize their series impedance. Do not allow the ammeters to operate in their autorange mode. If current readings are not desired, short across the ammeters.
- 5) Turn on the power supply.
- 6) Switch JU2 to VIO (1-2) to enable the MAX77801.
- 7) Apply load for desired test. If reading register (e.g., reading status register) or writing register (e.g., programming specifc output voltage) is required, then proceed to step 8.
- 8) Visit **www.maximintegrated.com/evkitsoftware** to download the latest version of the EV kit software, MAX77801Rxx.ZIP. Save the EV kit software to a temporary folder and uncompress the ZIP fle.
- 9) Install the EV kit software on your computer by running the INSTALL.EXE program inside the temporary folder. The program files are copied and icons are created in the Windows **Start | Programs** menu.
- 10) Connect the USB cable from the PC to the MINIQUSB board.
- 11) Start the EV kit software by opening its icon in the **Start | Programs** menu. The EV kit software main window appears, as shown in [Figure 2](#page-2-0).
- 12) The EV kit is now ready for testing.

## MAX77801 Evaluation Kit
Here Allen and South Board Evaluates: MAX77801

### **Detailed Description of Software**

The GUI shown in [Figure 2](#page-2-0) is the main window of the MAX77801 EV kit software that provides a convenient means to control the MAX77801 IC. Use the mouse or press the Tab key to navigate through the GUI controls.

The EV kit software main window consists of two tabs, **CHIPID/STATUS/CONFIG** [\(Figure 2\)](#page-2-0) and VOUT\_DVS ([Figure 3](#page-3-0)). The **CHIPID/STATUS/CONFIG** tab sheet provides group boxes, checkboxes, and pushbuttons of the CHIP ID read, STATUS of alarm, CONFIG1, and CONFIG2. VOUT\_DVS tab sheet provides access to control OUTPUT voltage depending on DVS pin status. Refer to register description in the MAX77801 data sheet.

<span id="page-2-0"></span>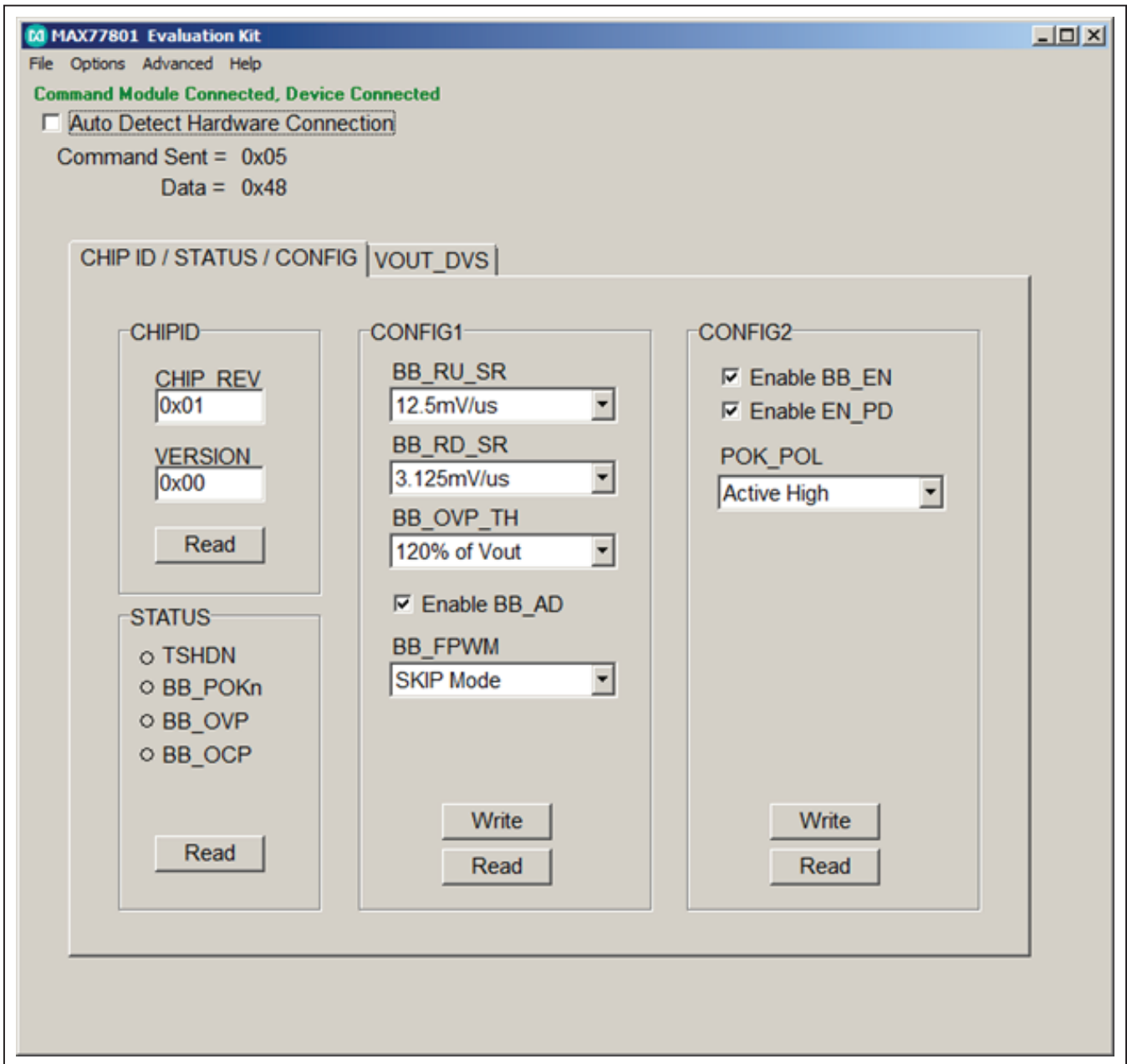

*Figure 2. MAX77801 Evaluation Kit Software Window (CHIPID/STATUS/CONFIG Tab)*

## MAX77801 Evaluation Kit
Here and Evaluation Communication Communication Communication Communication Communication Communication Communication Communication Communication Communication Communication Communication Communicat

<span id="page-3-0"></span>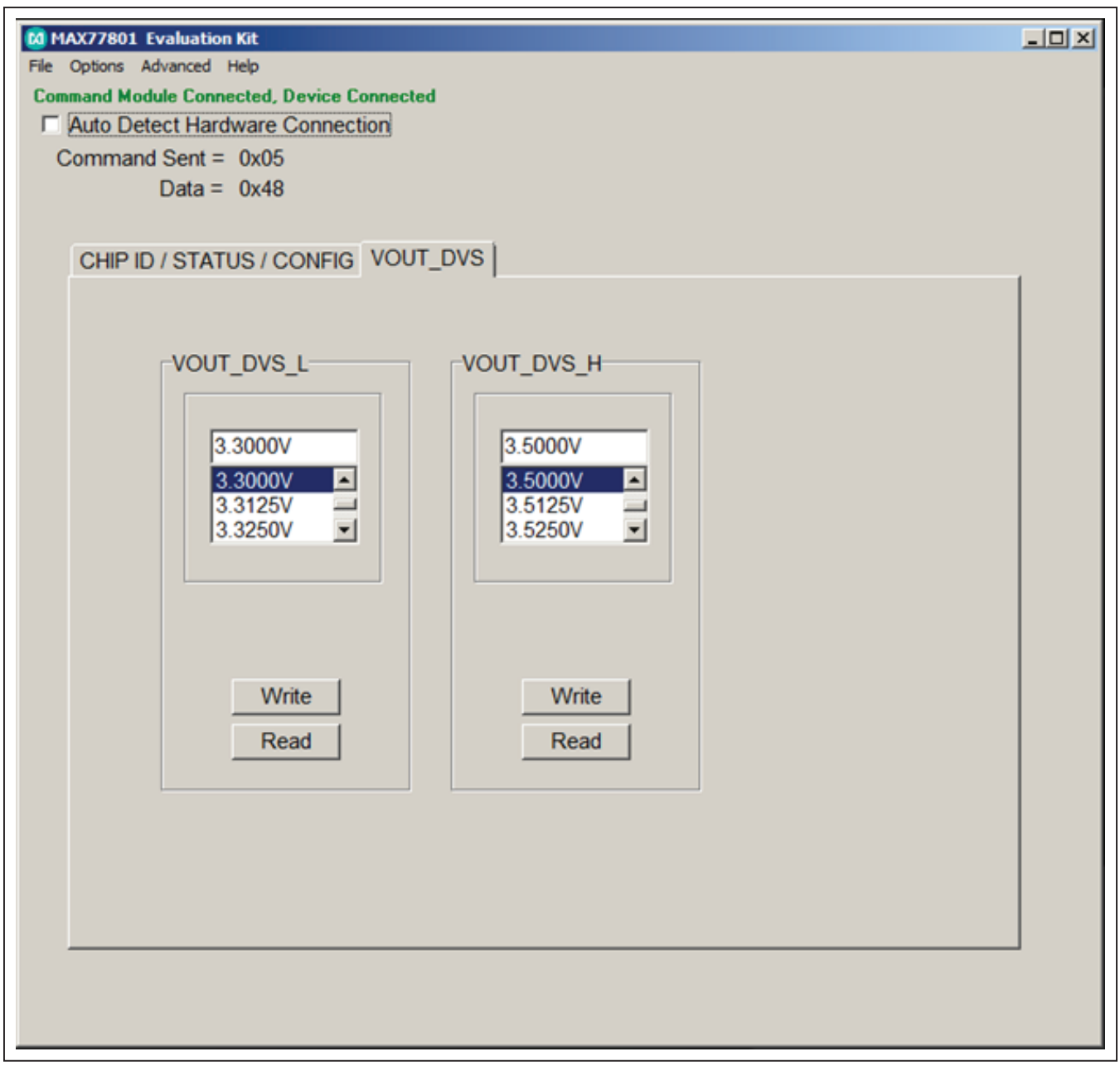

*Figure 3. MAX77801 Evaluation Kit Software Window (VOUT\_DVS Tab)*

# MAX77801 Evaluation Kit
Here and Evaluation Company Evaluates: MAX77801

### **Detailed Description of Hardware**

The MAX77801 EV kit demonstrates the MAX77801 buck-boost. It regulates output from input voltage ranges from 2.3V to 5.5V. Programmable output range is from 2.6V to 4.1875V with 12.5mV step. The EV kit is suited with a general DC input. By connecting an external MINIQUSB, and launching the EV kit software, the user can adjust output voltage can be reported the status of buck-boost on the EV kit GUI. [Table 1](#page-4-0) lists jumpers and associated functions that are available on the EV kit.

### <span id="page-4-0"></span>**Table 1. Jumper Functions**

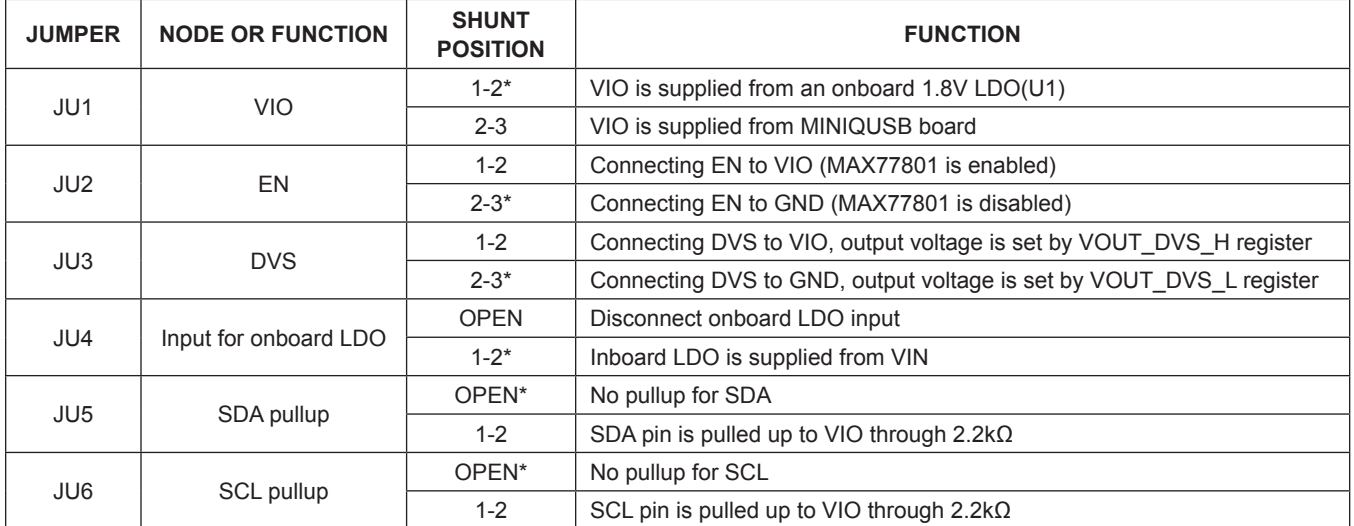

\**Default position.*

# MAX77801 Evaluation Kit
Here and Evaluation Communication Communication Communication Communication Communication Communication Communication Communication Communication Communication Communication Communication Communicat

## **Component List**

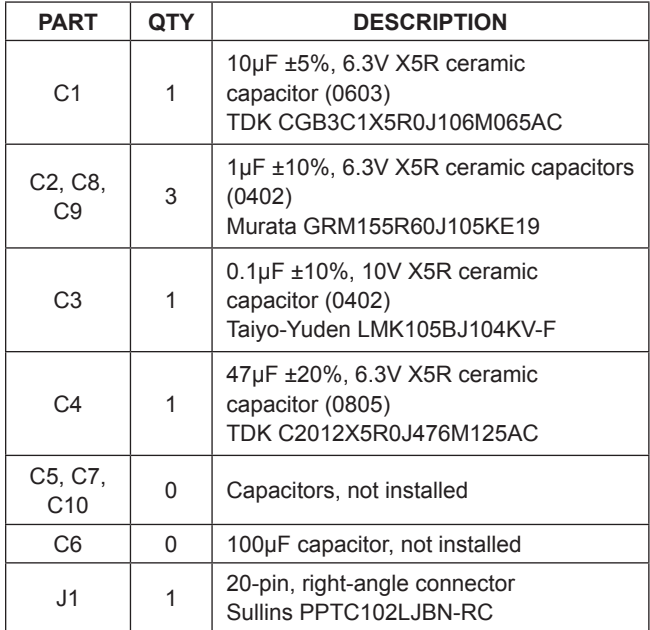

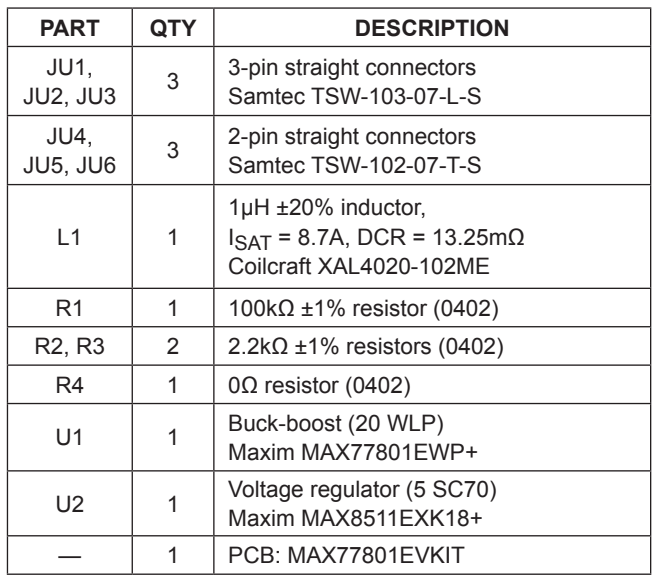

## **Component Suppliers**

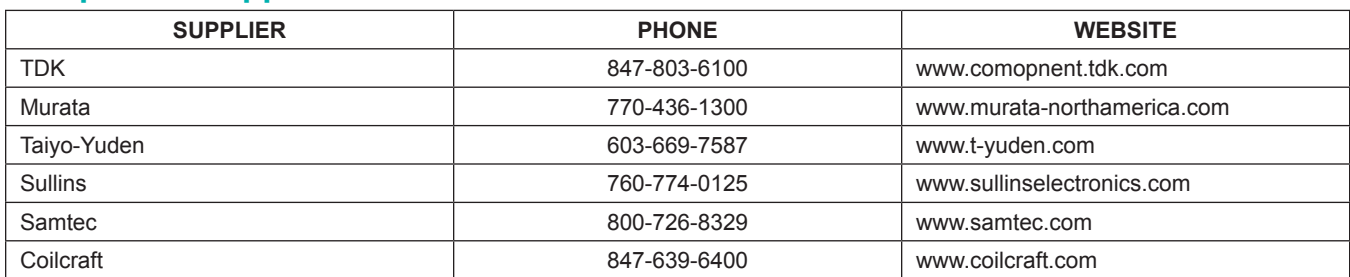

*Note: Indicate that you are using the MAX77801 when contacting these component suppliers.*

# MAX77801 Evaluation Kit
Herrich Contract Evaluates: MAX77801

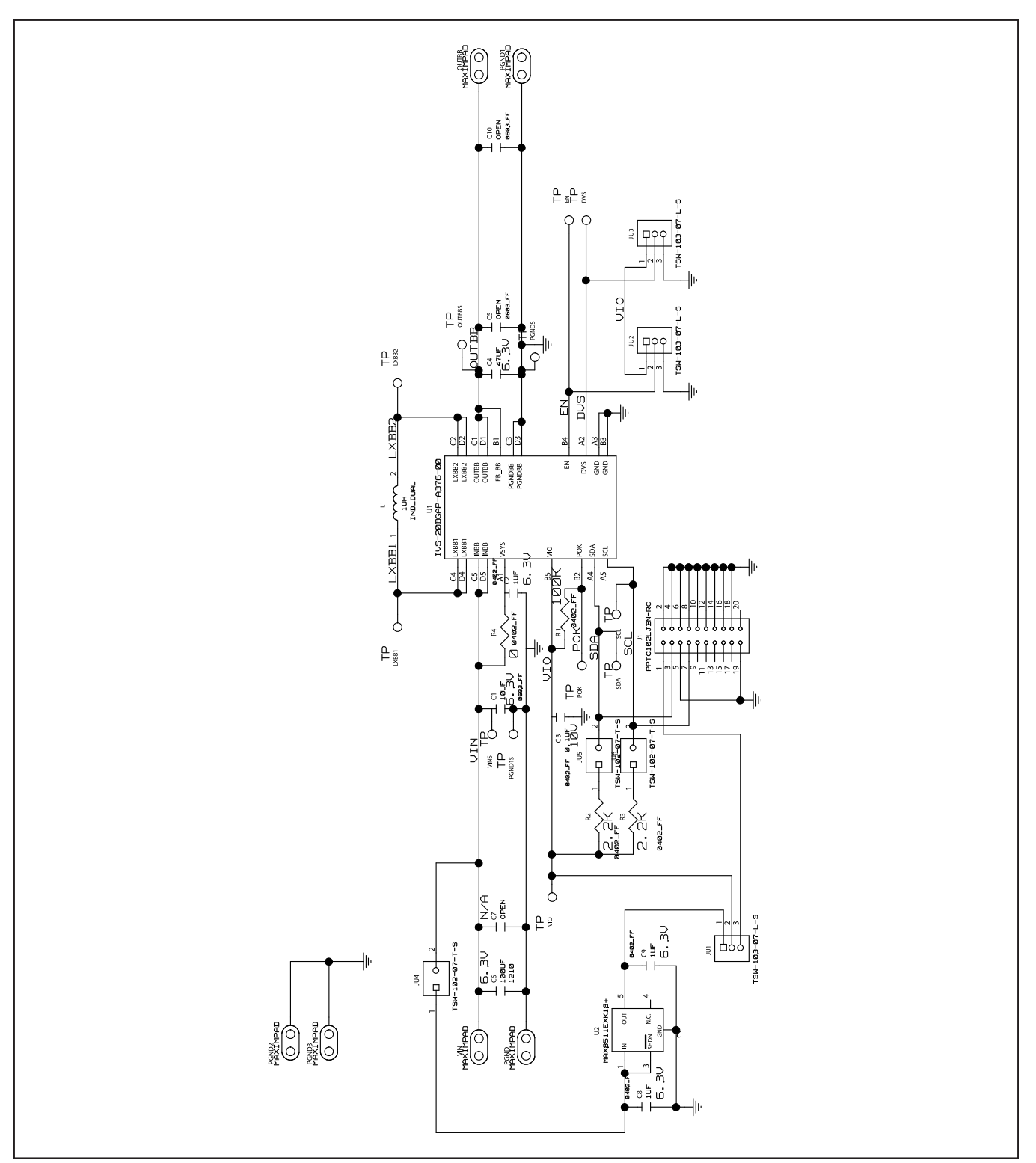

*Figure 4. MAX77801 EV Kit Schematic*

# MAX77801 Evaluation Kit
Here and Evaluation Communication Communication Communication Communication Communication Communication Communication Communication Communication Communication Communication Communication Communicat

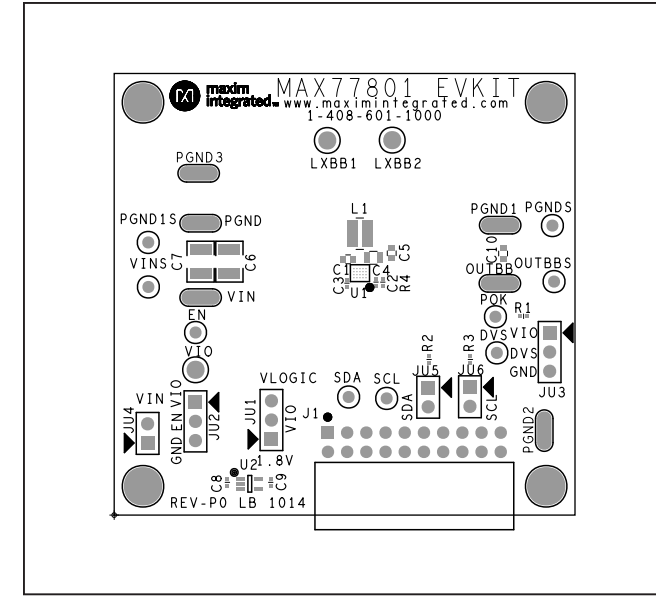

*Figure 5. MAX77801 EV Kit Component Placement Guide–Top Side*

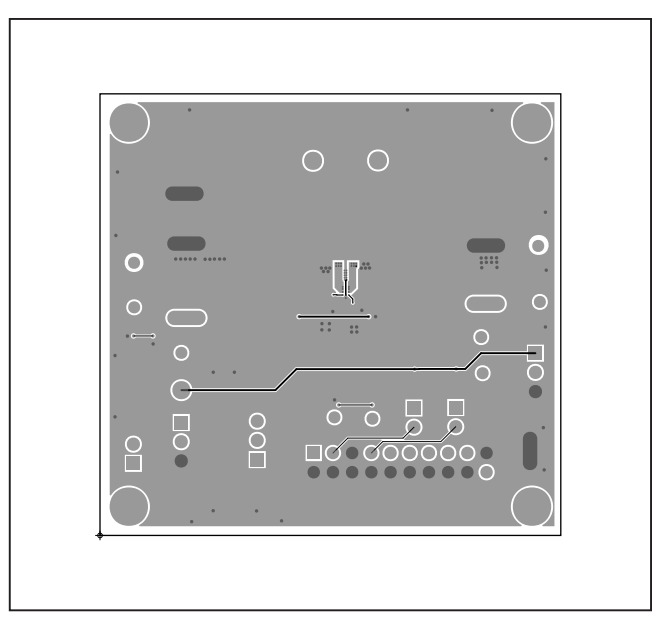

*Figure 6. MAX8971 EV Kit PCB Layout–Top Side*

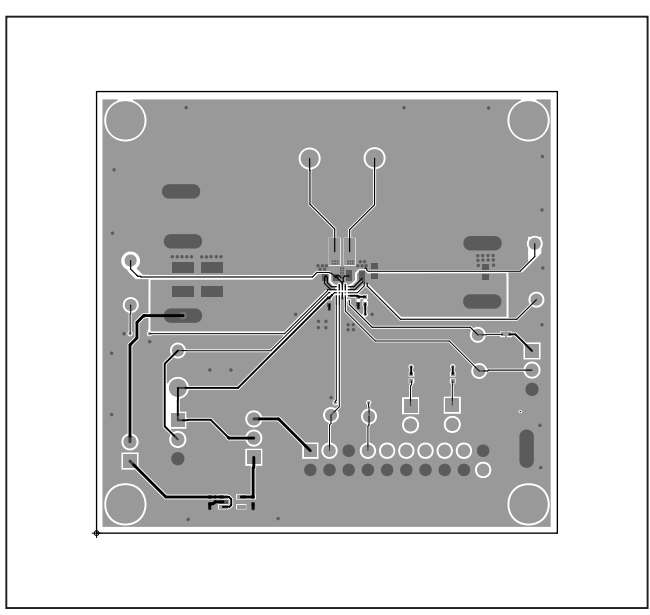

*Figure 7. MAX8971 EV Kit PCB Layout–Bottom Side*

# MAX77801 Evaluation Kit
Heren Contains Evaluates: MAX77801

# <span id="page-8-0"></span>**Ordering Information**

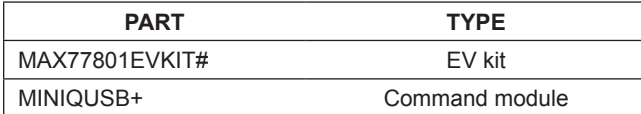

#*Denotes RoHS compliant.*

*+Denotes a lead(Pb)-free/RoHS-compliant package.*

# MAX77801 Evaluation Kit
Hereco and Evaluation Company Evaluates: MAX77801

### **Revision History**

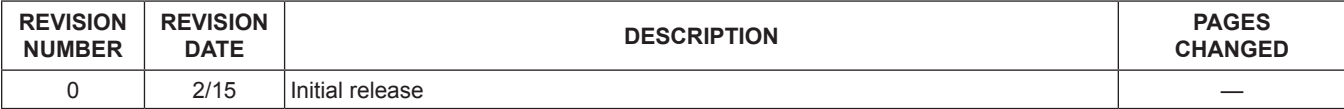

For pricing, delivery, and ordering information, please contact Maxim Direct at 1-888-629-4642, or visit Maxim Integrated's website at www.maximintegrated.com.

*Maxim Integrated cannot assume responsibility for use of any circuitry other than circuitry entirely embodied in a Maxim Integrated product. No circuit patent licenses are implied. Maxim Integrated reserves the right to change the circuitry and specifcations without notice at any time.* 

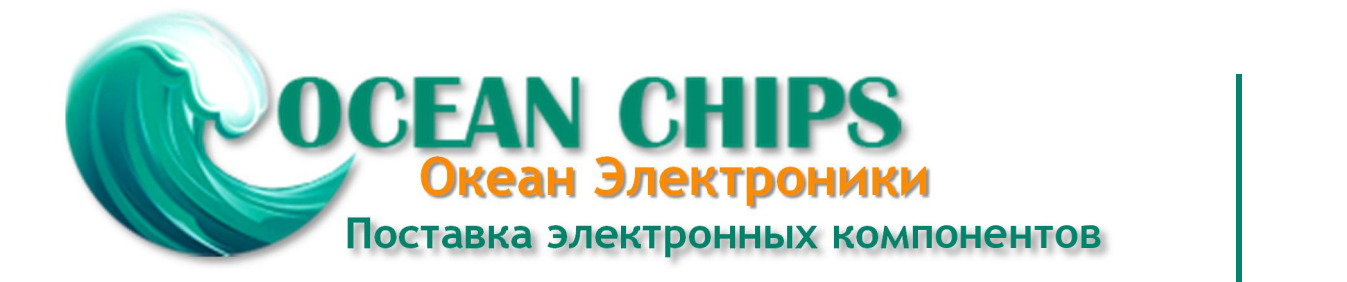

Компания «Океан Электроники» предлагает заключение долгосрочных отношений при поставках импортных электронных компонентов на взаимовыгодных условиях!

Наши преимущества:

- Поставка оригинальных импортных электронных компонентов напрямую с производств Америки, Европы и Азии, а так же с крупнейших складов мира;

- Широкая линейка поставок активных и пассивных импортных электронных компонентов (более 30 млн. наименований);

- Поставка сложных, дефицитных, либо снятых с производства позиций;
- Оперативные сроки поставки под заказ (от 5 рабочих дней);
- Экспресс доставка в любую точку России;
- Помощь Конструкторского Отдела и консультации квалифицированных инженеров;
- Техническая поддержка проекта, помощь в подборе аналогов, поставка прототипов;
- Поставка электронных компонентов под контролем ВП;

- Система менеджмента качества сертифицирована по Международному стандарту ISO 9001;

- При необходимости вся продукция военного и аэрокосмического назначения проходит испытания и сертификацию в лаборатории (по согласованию с заказчиком);

- Поставка специализированных компонентов военного и аэрокосмического уровня качества (Xilinx, Altera, Analog Devices, Intersil, Interpoint, Microsemi, Actel, Aeroflex, Peregrine, VPT, Syfer, Eurofarad, Texas Instruments, MS Kennedy, Miteq, Cobham, E2V, MA-COM, Hittite, Mini-Circuits, General Dynamics и др.);

Компания «Океан Электроники» является официальным дистрибьютором и эксклюзивным представителем в России одного из крупнейших производителей разъемов военного и аэрокосмического назначения **«JONHON»**, а так же официальным дистрибьютором и эксклюзивным представителем в России производителя высокотехнологичных и надежных решений для передачи СВЧ сигналов **«FORSTAR»**.

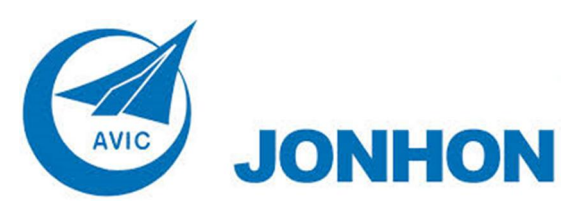

«**JONHON**» (основан в 1970 г.)

Разъемы специального, военного и аэрокосмического назначения:

(Применяются в военной, авиационной, аэрокосмической, морской, железнодорожной, горно- и нефтедобывающей отраслях промышленности)

**«FORSTAR»** (основан в 1998 г.)

ВЧ соединители, коаксиальные кабели, кабельные сборки и микроволновые компоненты:

(Применяются в телекоммуникациях гражданского и специального назначения, в средствах связи, РЛС, а так же военной, авиационной и аэрокосмической отраслях промышленности).

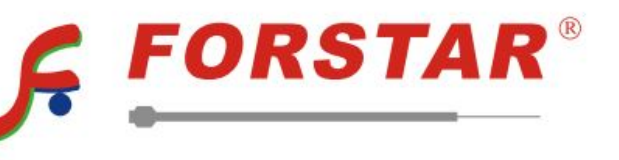

Телефон: 8 (812) 309-75-97 (многоканальный) Факс: 8 (812) 320-03-32 Электронная почта: ocean@oceanchips.ru Web: http://oceanchips.ru/ Адрес: 198099, г. Санкт-Петербург, ул. Калинина, д. 2, корп. 4, лит. А